## **CARA MENJALANKAN PROGRAM**

- 1. Buat database kosong dengan MySQL.
- 2. Ubah file .env sesuaikan dengan host dan nama database yang dibuat.
- 3. Buka folder/direktori utama melalui CLI
- 4. Ketikan perintah *php artisan migrate* untuk membuat tabel dengan struktur yang diperlukan pada aplikasi ini.
- 5. Ketikan perintah *php artisan migrate* untuk membuat.
- 6. Lalu ketikan perintah *php artisan serve.*
- 7. Salin url yang muncul pada CLI.
- 8. Buka browser lalu masukkan url yang sudah di *copy* sebelumnya pada CLI.
- 9. Tampilan halaman awal website.

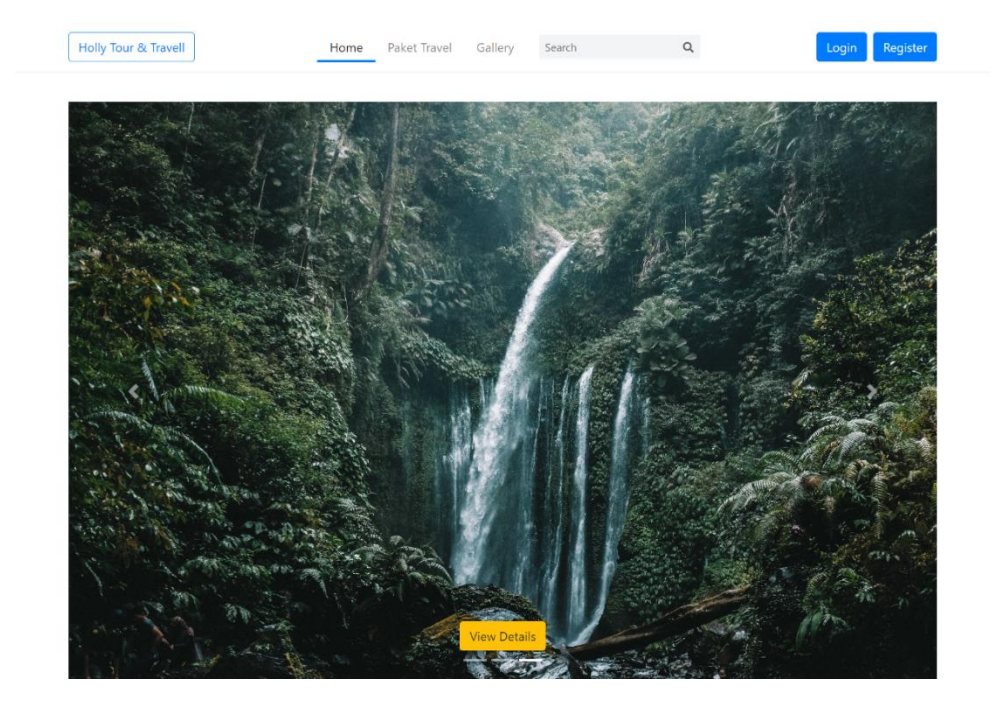